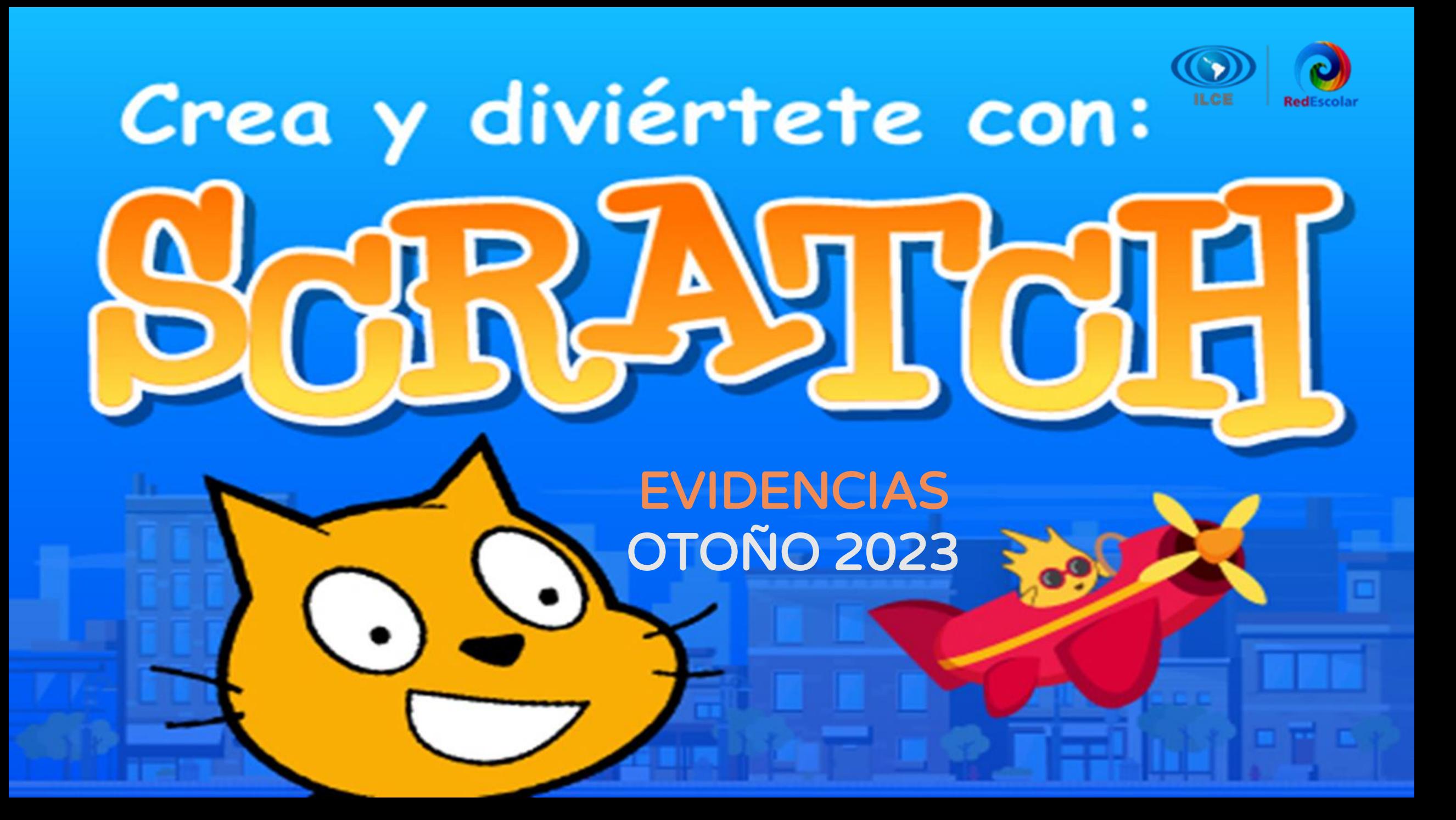

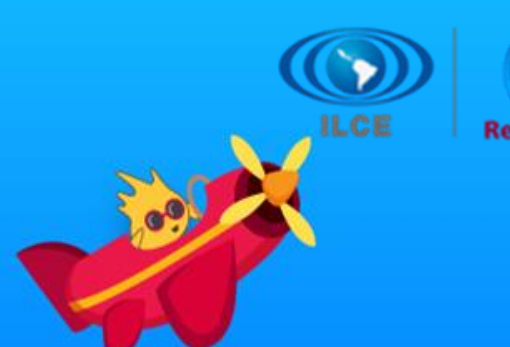

Æ.

 $H<sub>1</sub>$ 

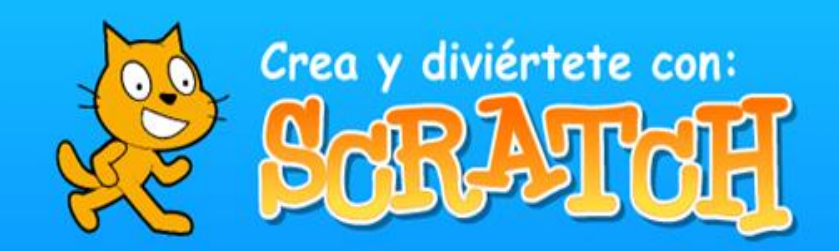

田

H

# **Presentación**

*Crea y Diviértete con Scratch* es un proyecto colaborativo de RedEscolar del ILCE, está basado en el uso de la programación para desarrollar el razonamiento lógico matemático, estructurado de forma lúdica e innovadora mediante la herramienta Scratch y su comunidad global, en la que se comparten los proyectos que se van generando; desde simples juegos interactivos a complejas producciones multimedia.

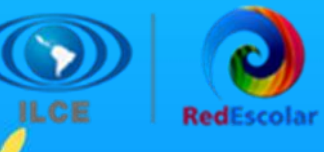

# **Propósitos.**

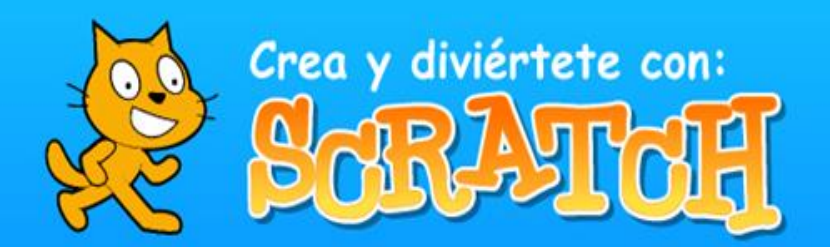

H

田

H

### **Propósito general:**

Potenciar la creatividad, la imaginación y el pensamiento lógico, en las y los estudiantes de educación básica, a través de la solución de distintos retos con el uso de la plataforma de Scratch; además de constituir un apoyo didáctico para las y los docentes en el proceso de enseñanza-aprendizaje en sus aulas.

# **Propósitos particulares:**

- Desarrollar habilidades de pensamiento lógico matemático.
- Fomentar el aprendizaje de la programación.
- Impulsar la creatividad y la construcción de conocimiento.
- Resolver situaciones problemáticas con animaciones.
- Fomentar el trabajo por proyectos colaborativos.
- Fomentar la creatividad tanto de las y los estudiantes como de las y los docentes.

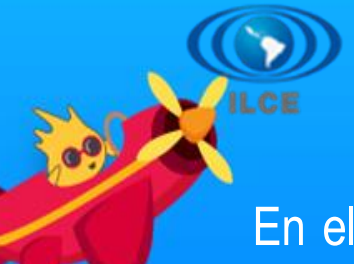

# **Alcance del proyecto.**

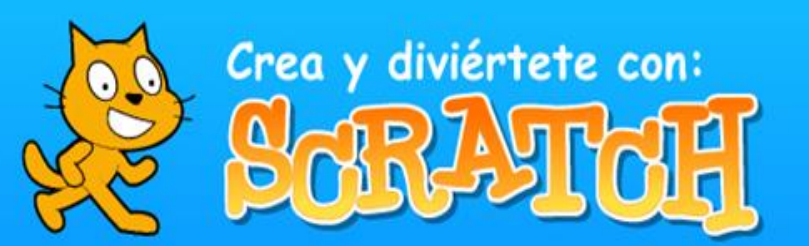

**ET** 

En el otoño del año 2023, la participación nacional del proyecto *Crea y diviértete con Scratch* contó con un registro de 2,123 alumnos procedentes de 75 escuelas, haciéndose presentes 15 entidades del país, donde solo de esos registrados participaron 1008 alumnos de 19 escuelas.

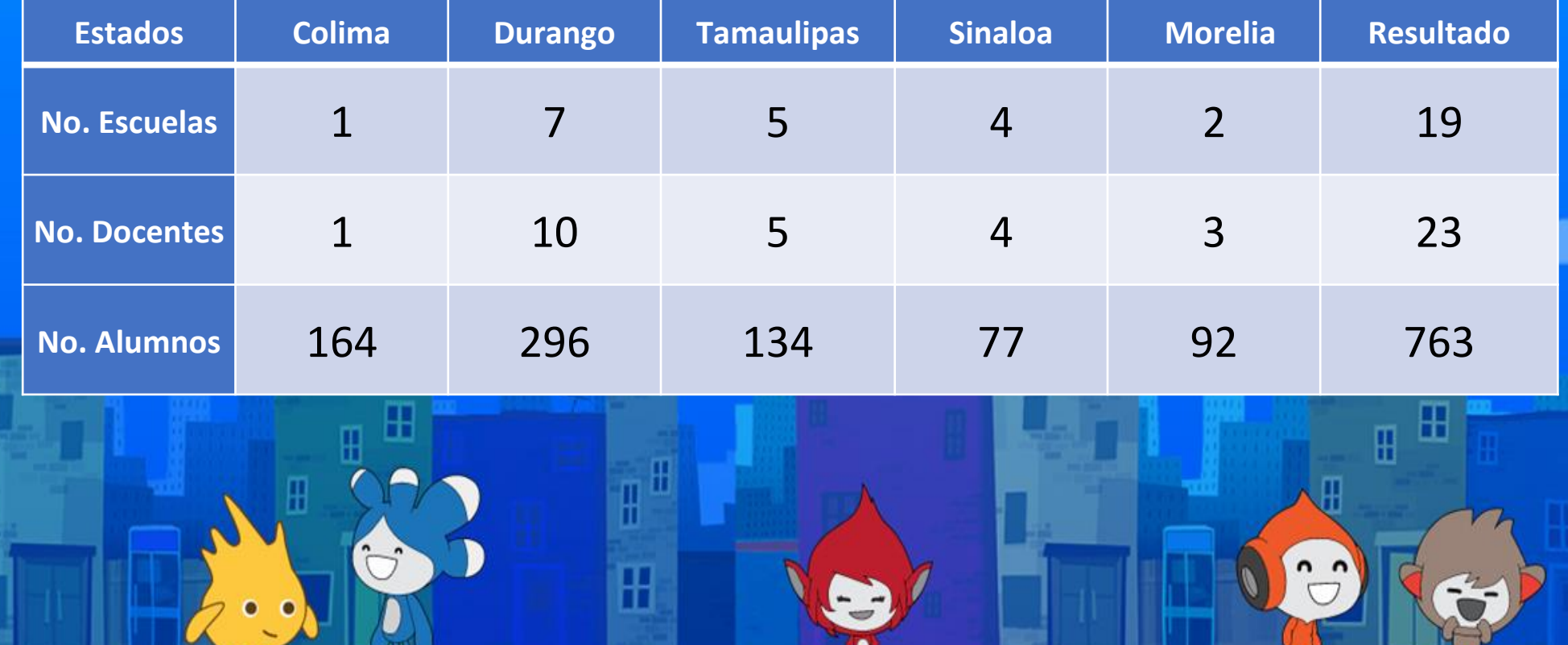

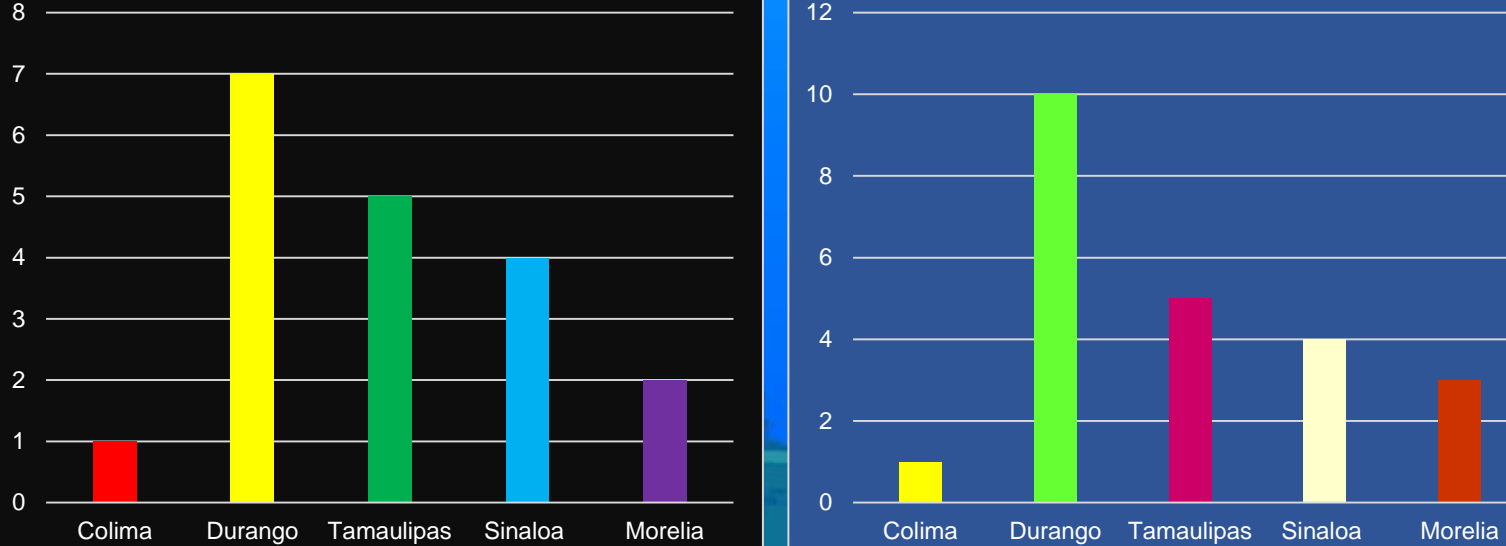

┲

Ш

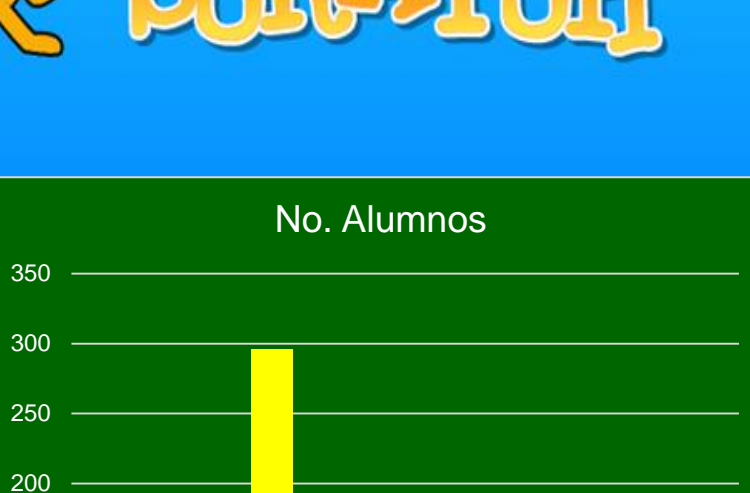

# Colima Durango Tamaulipas Sinaloa Morelia

Œ

m Ш

œ

 $\mathbb H$ 

 $n<sub>n</sub>$ 

0

50

 $100 -$ 

 $150 -$ 

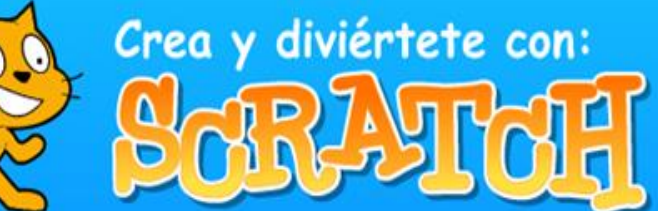

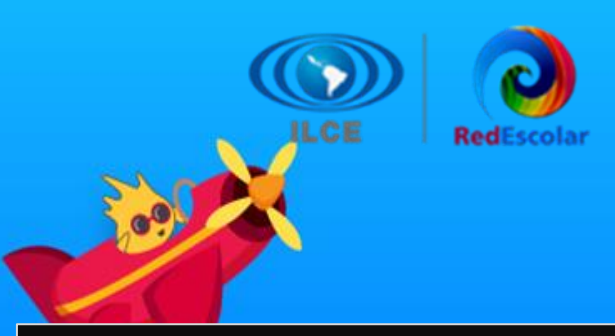

**De** 

No. Escuelas

12 No. Docentes

₩

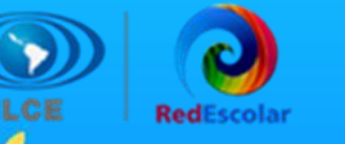

Ж

田

# **Dinámica de trabajo:**

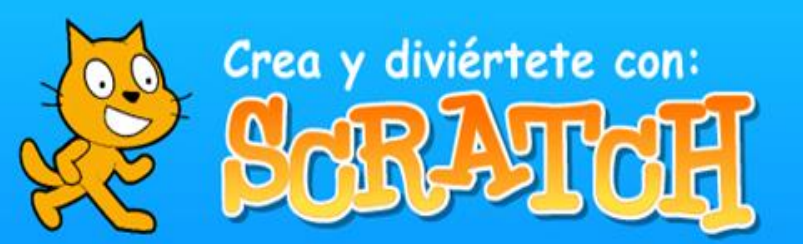

ℍ

田

阠

*Crea y Diviértete con Scratch* está dividido en cuatro etapas de dos a tres semanas cada una, las cuales están debidamente calendarizadas y cuentan con recursos específicos que apoyan a los alumnos a desarrollar los conocimientos básicos, mediante el trabajo en equipo de un máximo de 5 integrantes, para llegar a un proyecto original que apoye un tema específico del currículo escolar.

Durante el desarrollo de las actividades señaladas en el proyecto colaborativo, los participantes trabajan directamente en la página de Scratch donde utilizarán el apartado "Crear" para generar los proyectos y guardar sus creaciones en la biblioteca del sitio.

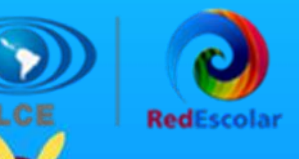

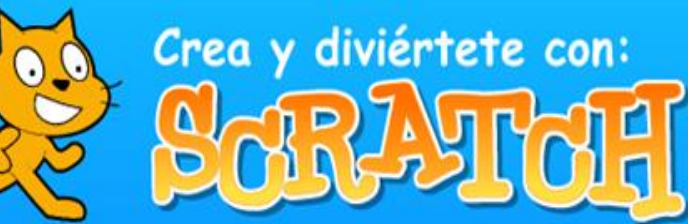

# **Evidencias de las etapas del proyecto.**

A continuación, se muestran los trabajos más representativos de cada etapa, realizados por los alumnos participantes del proyecto colaborativo *Crea y diviértete con Scratch*, los cuales se recopilaron del foro y el muro digital (Padlet) del proyecto.

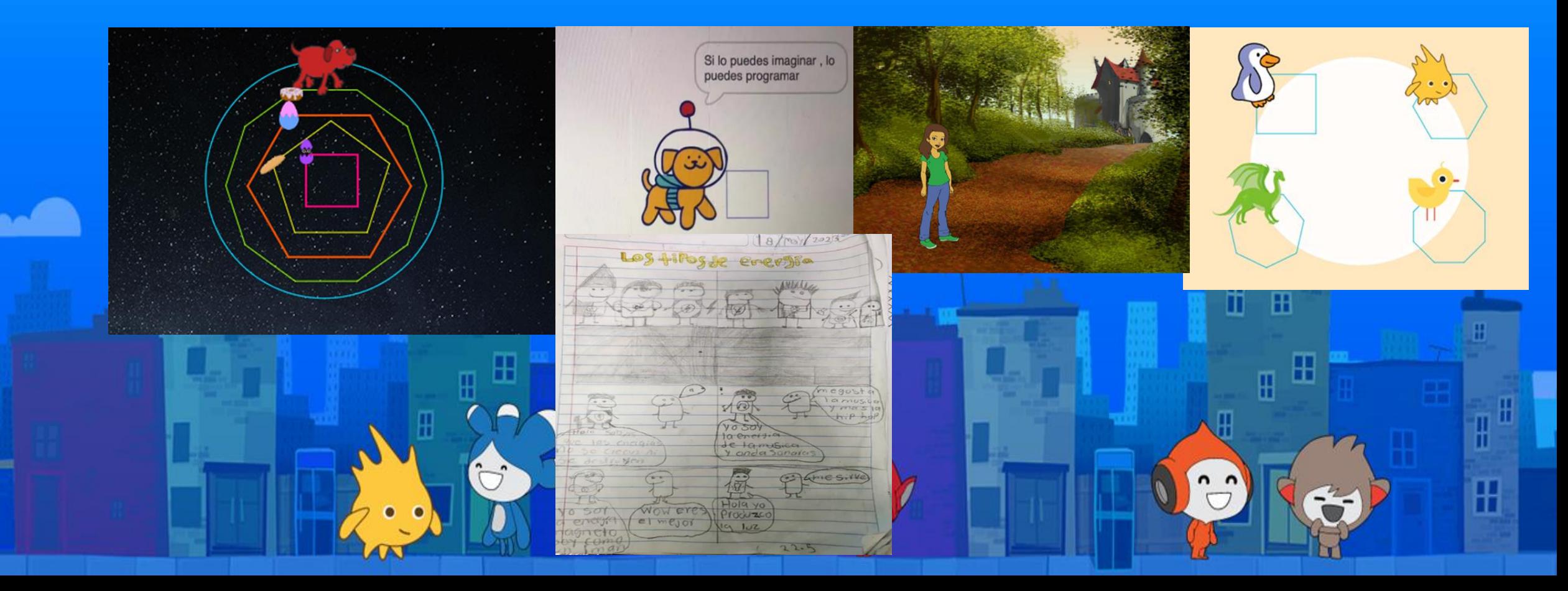

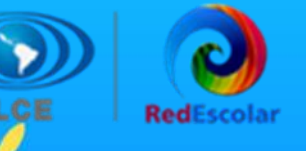

Ж

田

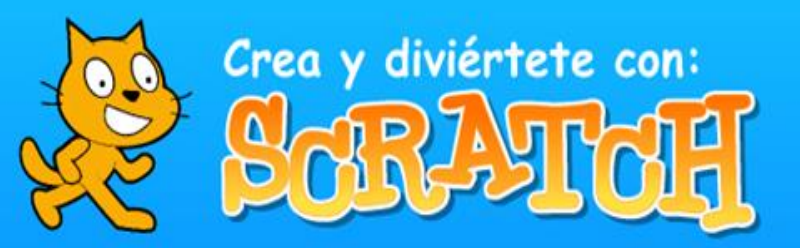

Н

田

H

# **Etapa 1. ¿Qué es la Programación?**

En esta primera sesión, las y los estudiantes aprendieron el concepto de programación y conocieron los puntos de vista de personas que han cambiado al mundo mediante la tecnología y la programación en el Siglo XXI.

# **Sesión 1. La importancia de la programación**

Observaron el video de uno de los creadores de Scratch, Mitch Resnick: Enseñemos a los niños a codificar que aparece al final del siguiente artículo: Aprender a programar, programar para aprender. Posteriormente, observarán el video Todos deberían aprender a programar.

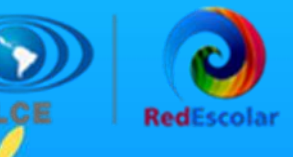

# **Sesión 2. ¿Qué es la programación?**

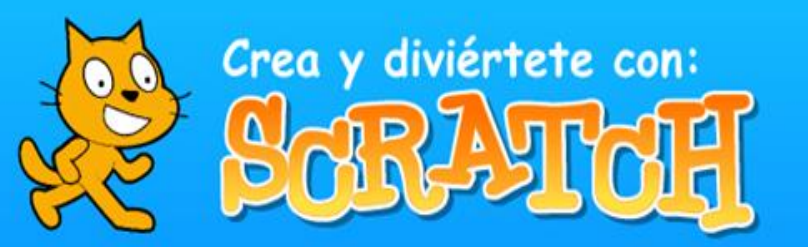

ℍ

田

H

Después de revisar los materiales mencionados, las y los estudiantes conformados en equipos, respondieron en el Foro las siguientes preguntas:

• ¿Qué piensan de lo que se vio en el video del Doctor Mitch Resnick Enseñemos a los niños a codificar sobre la creación de Scratch?

Y según el video Todos deberían aprender a programar:

- ¿Qué es la programación?
- ¿Qué piensan de lo expuesto en los videos?
- ¿Les gustaría programar?, ¿qué es lo primero que harían?, ¿por qué?

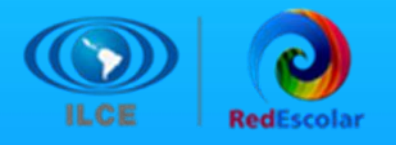

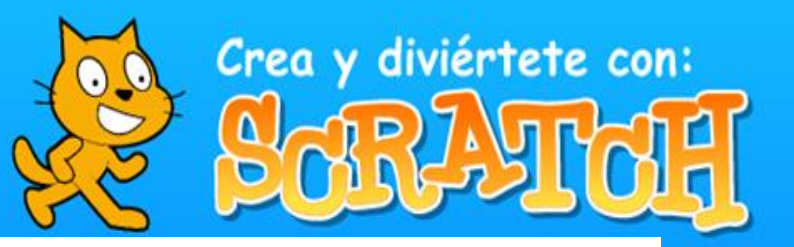

 $\leftarrow$  RESPONDER  $\left\vert \right. \right\vert \left. \right\vert$   $\left\vert \right.$  CITAR

Æ

Esc. Sec. Gral. No. 3 "Manuel romero Camacho" Grupo 2do A Profesor: lourdes Garcia profesor aula de medios: miriam torres

estado: sinaloa

hola, nosotros somos el equipo z, integrado por (jesus manuel vazquez palafox y isais ramgel valdez), sobre el video del doctor mitch resnick opinamos que...

¿que es la programación?

isaias: es la actividad que se enfoca en organizar un conjunto de datos ordenados a seguir para hacer siertas cosas

jesus: es un programa de alguna compu donde puedes dibujar o programar algun juego o tareas

¿te gustaria programar?

isajas: si

iesus: no

¿que es lo primero que harias?

isaias: una carta o un videojuego

jesus: alguna quest de algun tema interesante ¿por que?

isaias: por que me gustaria o para poder entrar a alguna escuela jesus: por que seria mas facil

¿que opinas de la frase "todos deberian aprender a programar? isaias: que tiene razon

jesus: que es verdad lo que dice

¿Qué es la programación?

Es la actividad que se enfoca en organizar un conjunto de datos ordenados a seguir para ser ciertas cosas.

¿Qué piensan de lo expuesto en los videos?

Son muy interesantes ya que nos enseñan la eficiencia de la pagina de scratch y también nos hablan de como nos ayudaría y la importancia de que todos aprendamos a programar.

¿Les gustaría programar?, ¿qué es lo primero que harían?, ¿por qué?

Nos gustaría programar porque así aprenderíamos mas cosas, utilizarlo en diferentes situaciones y sea mas eficiente. Primero indagaríamos sobre el tema para ir adentrándonos en el aprendizaje.

Ximena Diaz Acosta Ana Fernanda Gonzáles Bastidos Alfredo Martínez Hernández Equipo: Los ABM E.S.T.# 75 Profesor Teodoro Aguilar Bermea 3°B T.M.

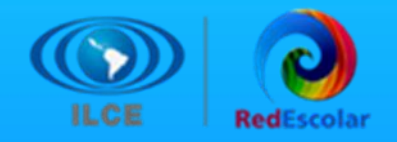

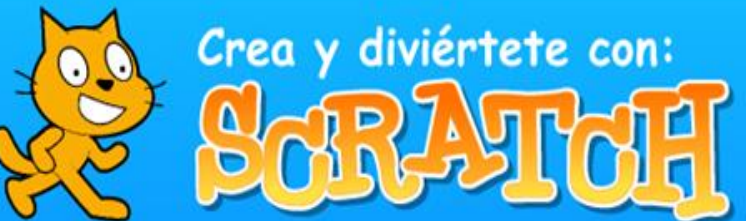

Soy Gloria Arias Holguín de 5°, de la escuela Himno Nacional de Morelia Michoacán 1-¿Qué piensan de lo que vio en el video del Dr. Resnik sobre la creación de scratch? que lo hizo para que los niños expresaran sus ideas 2-¿Qué es la programación? la programación es la acción de crear programas o aplicaciones a través del desarrollo de un código fuente que se basa en el conjunto de instrucciones que sigue el ordenador para ejecutar un programa 3- ¿Qué piensan de lo expuesto en los videos? yo pienso de los videos que es muy interesante aprender a programar 4- ¿Les gustaría programar? si. 5-¿ Qué es lo primero que harían? un juego 6- ¿Por qué?

porque me gustan los juegos

### EDITAR A MOVER X BORRAR X BORRAR X BORRAR

Soy Samantha Vázquez Ramírez de 5° del equipo los Hackers de la Escuela Himno Nacional de Morelia Michoacán México.

1.- ¿Qué piensan de lo que se vio en el vídeo del Dr. Resnick sobre la creación de Scratch?

R.- Lo que pienso es de que lo hizo para que los niños puedan expresar sus ideas y para que dejen volar su imaginación creando lo que quieran.

- 2.- ¿Qué es la programación?
- R.- La programación es la acción de crear programas o aplicaciones a través del desarrollo de un código fuente.
- 3.- ¿Qué piensan de lo expuesto en los vídeos?
- R.- Yo pienso que en los vídeos no muestran que programar es fácil.
- 4.- ¿Les gustaría programar?
- R.- A mi si me gustaría programar.
- 5.- ¿Qué es lo primero que harían?
- R.- Una animación.
- $6 i$  Por qué?
- R.- Porque no me gusta lo demás.

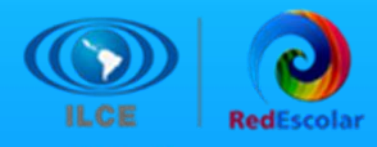

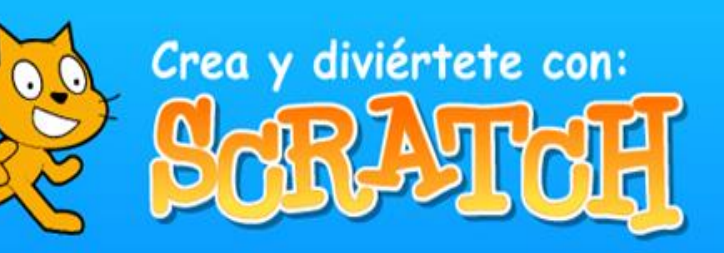

 $\mathbb{H}$ 

阠

# Etapa 2. Comenzar a trabajar con Scratch

ж

m

## **Actividad Sesión 1. Familiarizarse con Scratch**

Las y los alumnos ingresaron y navegaron por primera vez a la página de Scratch y crearon una cuenta, observaron un video para más conocimiento sobre las herramientas y materiales de apoyo de Scratch. Para identificar los elementos que contiene el área de programación del sitio de *Scratch* y los elementos del entorno.

# **Actividad 1. Familiarizarse con la interfaz.**

Las y los docentes solicitaron a los estudiantes observar la interfaz de *Scratch* por 10 minutos, dar clic a los botones, arrastrar bloques, etcétera, a fin de que los estudiantes se familiaricen con el ambiente de la plataforma.

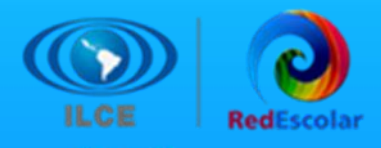

## **Sesión 2. Dibujar Polígonos**

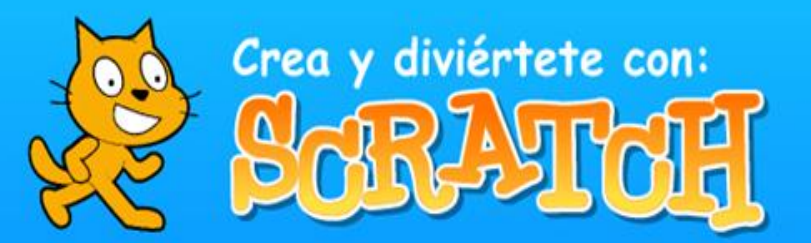

阠

Los estudiantes revisaron una cápsula para tomar nota de lo que creen que es más importante. También los estudiantes respondieron a las siguientes preguntas en el padlet:

- :¿Cómo se dibuja un polígono con base en un círculo?
- ¿Qué es lo que debe hacer el programa?
- ¿Cómo hago que un objeto vaya a una coordenada específica en el escenario de *Scratch?*
- ¿Qué bloques se utilizan para pintar con un objeto/personaje?
- ¿Cómo borrar lo dibujado?

Realizaron su programación en Scratch y como se les pidió nombraron a su proyecto "Polígonos 1" y en la descripción anotarán los nombres de la pareja, grupo, escuela y Entidad. 田

### pilitavaep 2me

### ETAPA 2. SESIÓN 2. DIBUJAR POLÍGONOS

Escuela: José Cayetano Valadez Turno matutino **CCT: 25EPR0335R** Grupo: 5° "A" MAZATLÁN, SINALOA, MÉXICO. **MAESTRA RTE: MARÍA DEL** PILAR VÁZQUEZ ESPERICUETA **NOMBRE DE LOS ALUMNOS:** \*RENATA RODARTE RUBIO \*LEVI EMANUEL MENDOZA ANGUIANO \*VANESSA NICOLE LOPEZ **GUERRA** \*DAMIAN ALEJANDRO RENDON **MUÑOZ** 

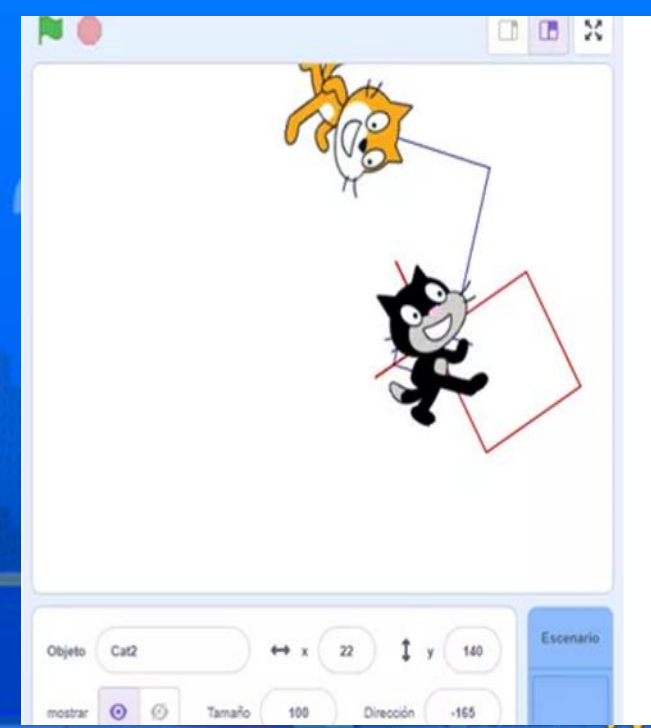

ETAPA 2. SESION 2. **DIBUJAR POLIGONOS** ESCUELA SECUNDARIA **TECNICA** C.C.T 10DCTO078C GRUPO 1\*A MAESTRA CINTHIA GUADALUPE CARDONA RAMIREZ NOMBRE DEL ALUMNO SEBASTIAN RAMIREZ SALINAS ELIUD SOTO LOPEZ. DOMINIC RENE HERNANDEZ **HURTADO** IKER IVAN FLORES GUERRA

Ξ

 $......$ 

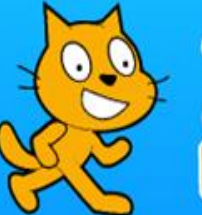

# Crea y diviértete con:

### pilitavaep 2me

### ETAPA 2. SESIÓN 2.

DIBUJAR POLÍGONOS Escuela: José Cayetano Valadez Turno matutino **CCT: 25EPR0335R** Grupo: 5° "A" MAZATLÁN, SINALOA, MÉXICO. **MAESTRA RTE: MARÍA DEL** PILAR VÁZQUEZ ESPERICUETA

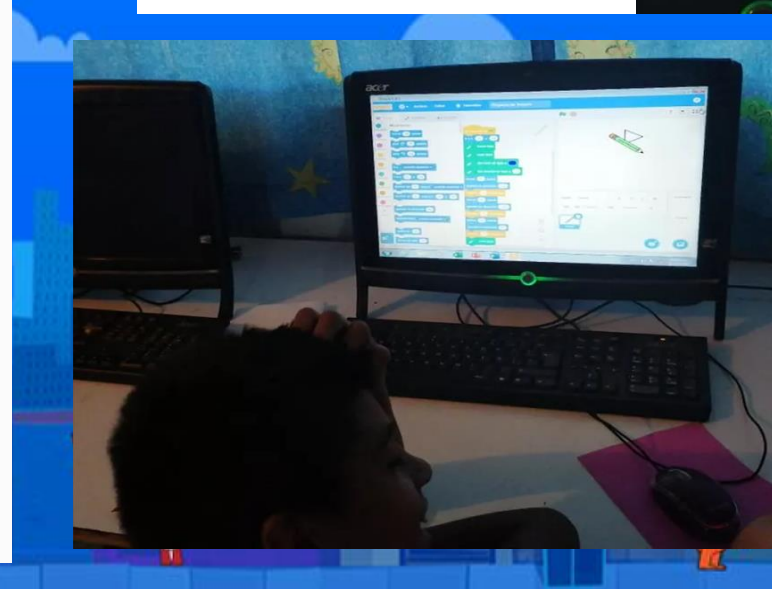

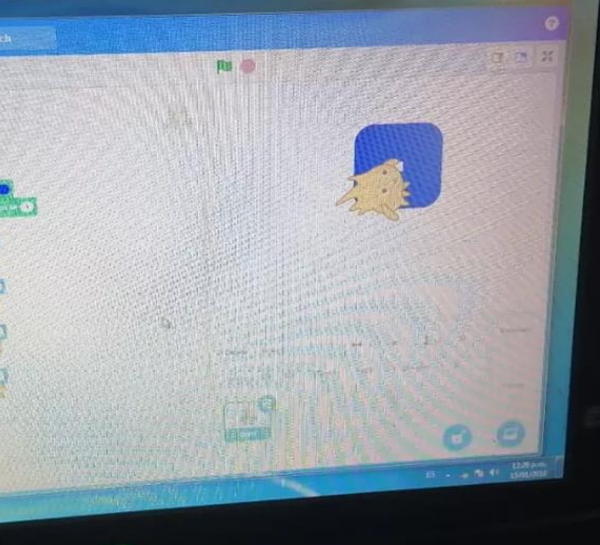

e a fi pilitavaep 2me Etapa 2. Dibujar Polígonos.

El equipo muy divertido festejando su logro excelente. Escuela: José Cayetano Valadez Turno matutino CCT: 25EPR0335R Grupo: 5° "A" MAZATLÁN, SINALOA, MÉXICO. **MAESTRA RTE: MARÍA DEL** PILAR VÁZQUEZ ESPERICUETA **NOMBRE DE LOS ALUMNOS:** \*PATRICIA QUINTERO MARTINEZ \*HENRY SOREN NAVARRO CORZO \*OSVALDO ONTIVEROS MARTINEZ

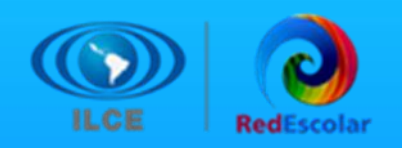

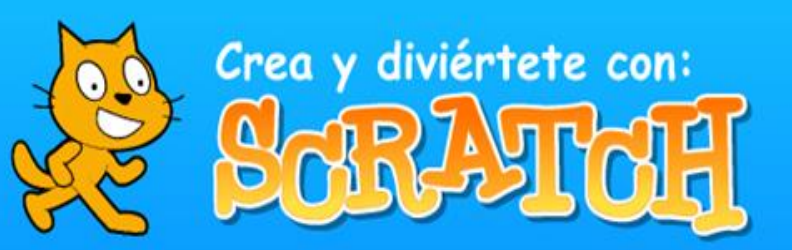

₩

田

阠

# **Etapa 3. Videojuegos: usuarios y sensores**

₩

田

En esta etapa las y los alumnos han aprendido a realizar el clásico videojuego "Rompe Ladrillos", y al mismo tiempo de crear este videojuego trabajaron en el área de las matemáticas con los ángulos y coordenadas correspondientes de su videojuego, a este proyecto lo nombraron "Rompe ladrillos" y lo compartieron en el muro digital (padlet) con su nombre, equipo al que pertenecen, escuela, maestro y estado donde viven.

También retomaron el conocimiento de comunicación entre los objetos, para la comunicación de objetos se volviera funcional, vieron un video tutorial el cual siguieron las instrucciones, para que funcionara correctamente el videojuego.

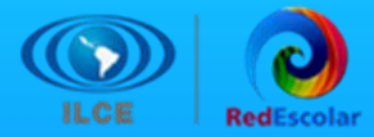

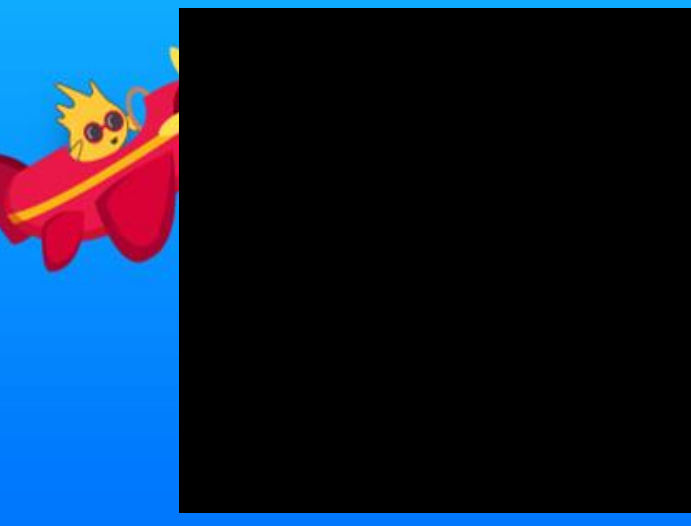

**ESCUELA SECUNDARIA** TECNICA NO.75 C.C.T10DST0078C MAESTRA CINTHIA **GUADALUPE CARDONA RAMIREZ** NOMBRE DE LAS ALUMNAS JOHANA GUADALUPE CITLALI JAMILETH MARIA FERNANDA HERNANDEZ VANESSA IBARRA PADILLA

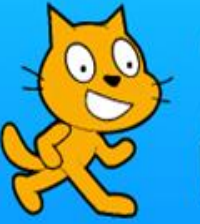

# Crea y diviértete con:  $O(M)$

### Primaria Himno Nacional

Escuela: Himno Nacional **CCT: 16DPR4611Z** Grupo: 6° A Maestra: Yoanzin Itzel Vargas Antúnez Lugar: Morelia, Michoacán

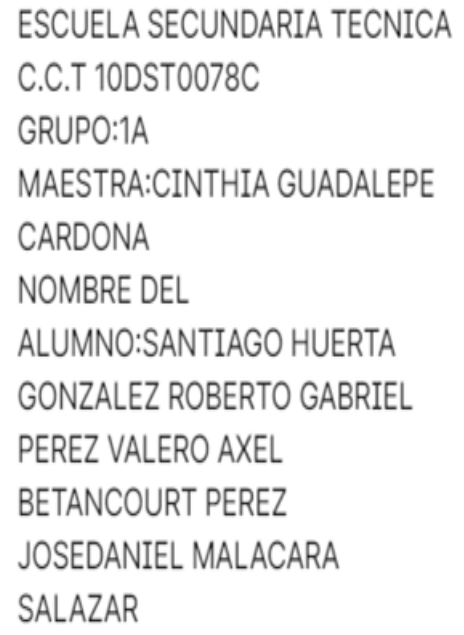

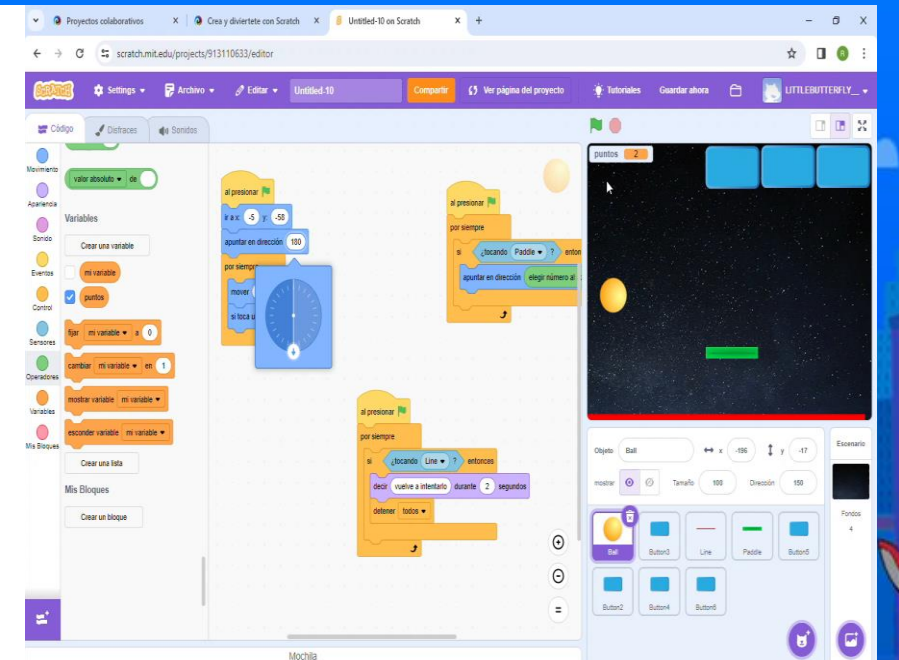

ROMPELADRILLO SÚPER INCREÍBLE LO **LOGRAMOS** Sesión 1. Videojuegos con Scratch "ROMPELADRILLOS"

Escuela: José Cayetano Valadez Turno matutino **CCT: 25EPR0335R** Grupo: 5° "A" MAZATLÁN, SINALOA, MÉXICO. **MAESTRA RTE: MARÍA DEL** PILAR VÁZQUEZ ESPERICUETA

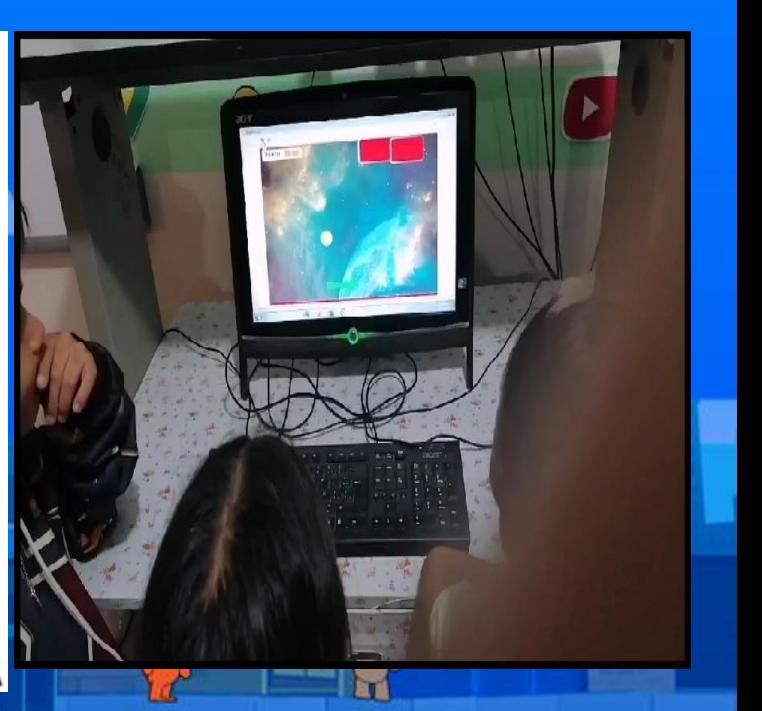

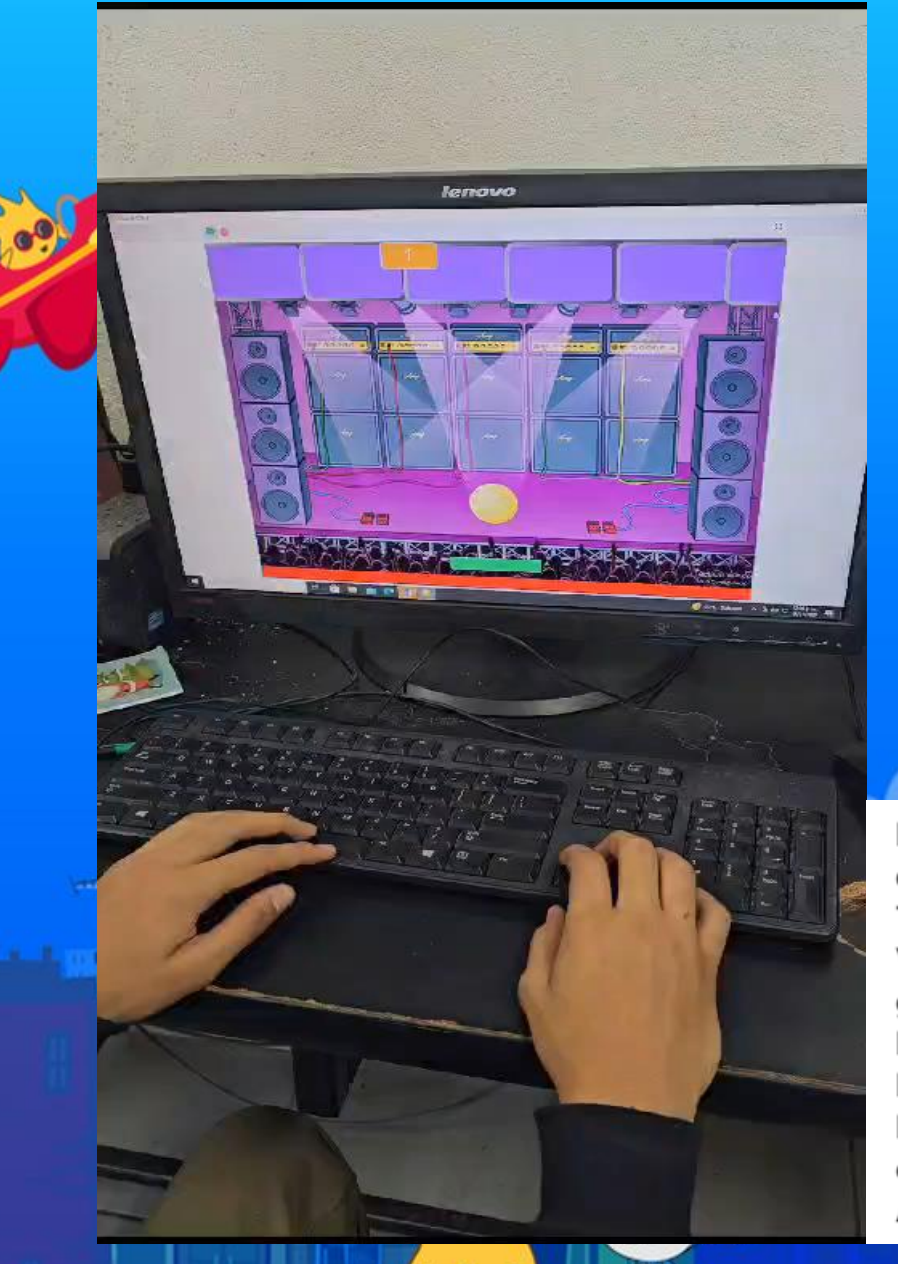

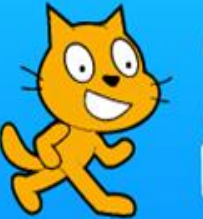

# Crea y diviértete con:  $\circ$

H

田

 $\mathbb H$ 

гτ

 $\mathop{\mathrm{H}}$ 

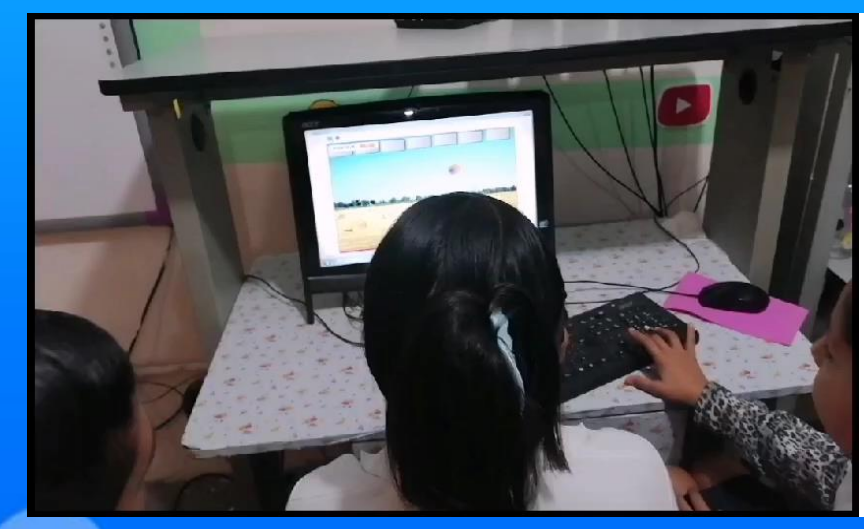

Rompeladrillos. Buenos días somos de la Esc. Sec. Tec. No. 16, de la Cd. de Valle Hermoso, Tam., del grupo de 2 "E", nuestro Profr. es Carlos Salazar y la Responsable del Aula Lic. Mariana González, Nuestro equipo se llama "Los Ultra Albañiles"

ROMPELADRILLO NOS GUSTÓ MUCHÍSIMO Escuela: José Cayetano Valadez Turno matutino **CCT: 25EPR0335R** Grupo: 5° "A" MAZATLÁN, SINALOA, MÉXICO. MAESTRA RTE: MARÍA DEL PILAR VÁZQUEZ ESPERICUETA

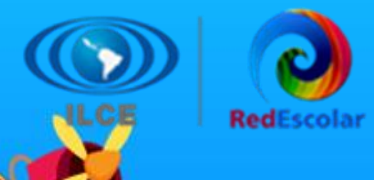

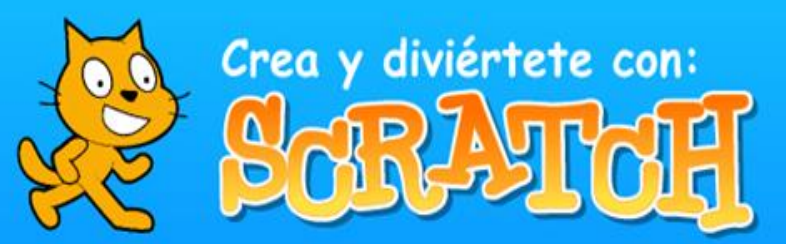

# **Etapa 4: Storytelling: Narraciones animadas**

En esta etapa los estudiantes aprendieron a crear historias animadas con el objetivo de enriquecer y agregar nuevos elementos a un proyecto en la que se reproduzca de manera lógica la interacción entre diferentes personajes mediante movimientos y diálogos.

Los estudiantes echaron a volar su imaginación y plasmaron sus ideas en papel con la finalidad de ser escritores de historias, que más adelante podrán darles vida en *Scratch.*

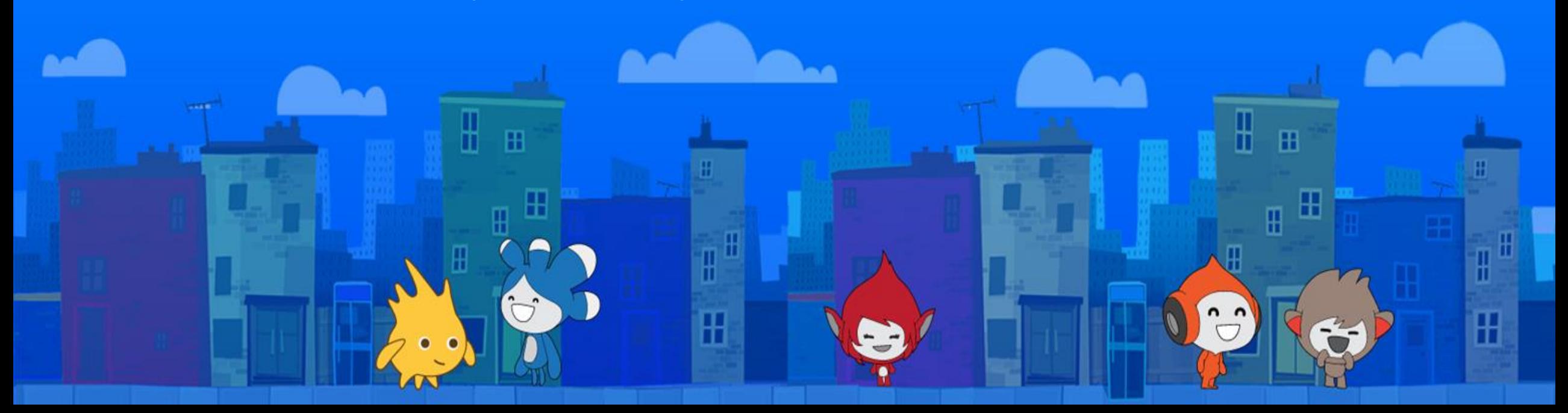

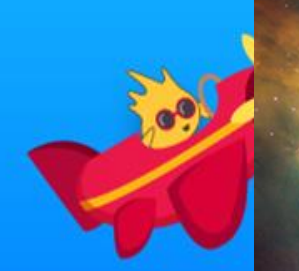

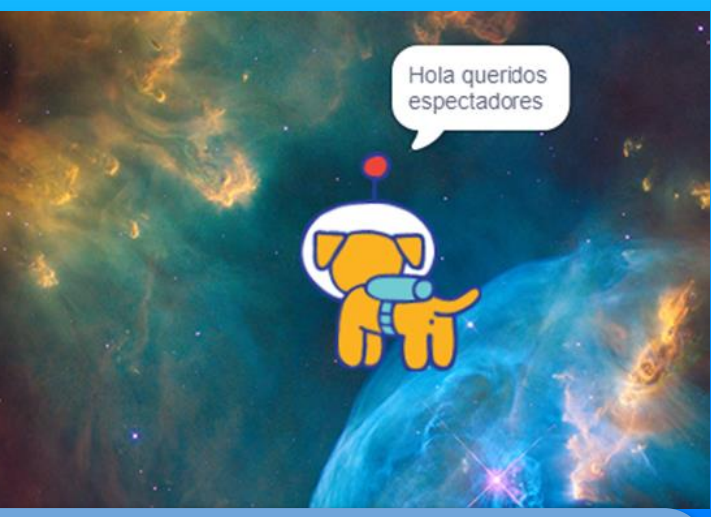

**Escuela Secundaria Técnica 16 Grupo de 2°E Integrantes: Bryan Uriel Álvarez Soto Juan Carlos Bonilla Montes José Joel Chapa Solís Jorge Osiris Torres Gemelas Cesar Alejandro Urista Morua https://scratch.mit.edu/projects/937372973**

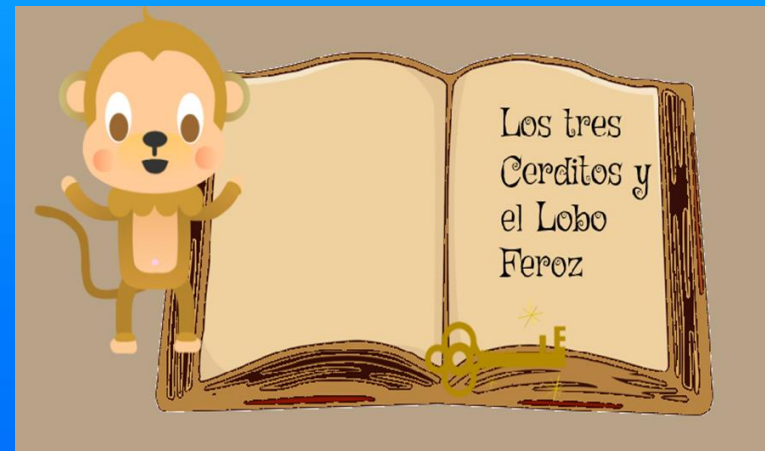

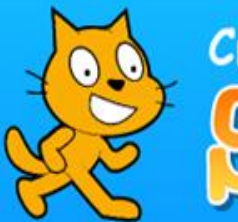

# Crea y diviértete con: **SARAY**

**Escuela Secundaria Técnica #75 Teodoro Aguilar Bermea C.C.T 10DST0078C 3-A Turno Matutino Gómez Palacio, Durango, México Maestra: Cinthia Guadalupe Cardona Ramírez Equipo: Jamoncitashp Alumnos: Sergio David Saucedo Aguilera, Danna Itzel Meraz Guerra, Luís Ángel Mesta Holguín, Nahomi Guadalupe Cerón Pérez, Valeria Estefanía Trujillo Mijares**

**https://scratch.mit.edu/projects/93330781 5/embed**

H

**H** 

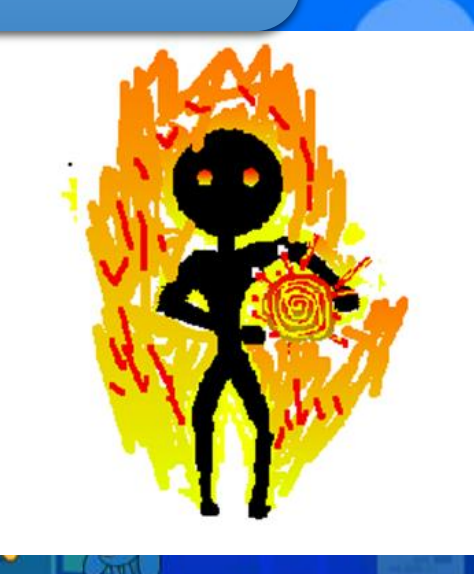

**Etapa 4 Programando Historias Escuela secundaria Técnica Núm. 16 Grupo de 2°E Equipo "las tarara" Valeria Quezada, Valentina Rivera, Melissa Yaneth, Ariana García y Danna garza. Prof. Carlos Salazar, Responsable de cómputo: Mariana González**

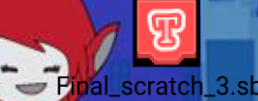

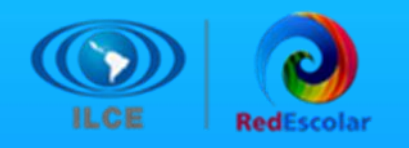

La programación informática es:

a) El proceso mediante el cual se crea un sistema de cómputo.

⊮

田

**b) El proceso mediante el cual se crea un código especial que será la base de un programa.**

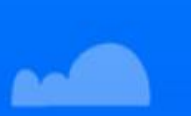

c) El proceso mediante el cual se programa una computadora con el fin de echar a andar diversas máquinas.

Ŧ

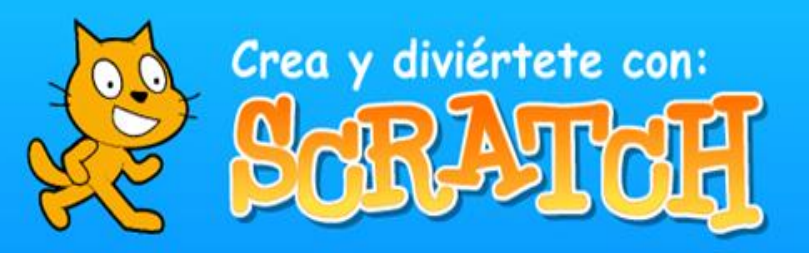

# **Pre teste Pregunta 1**

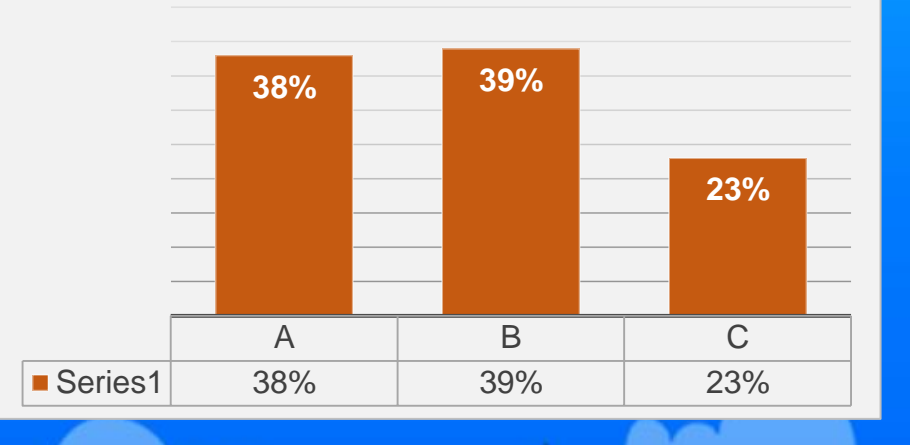

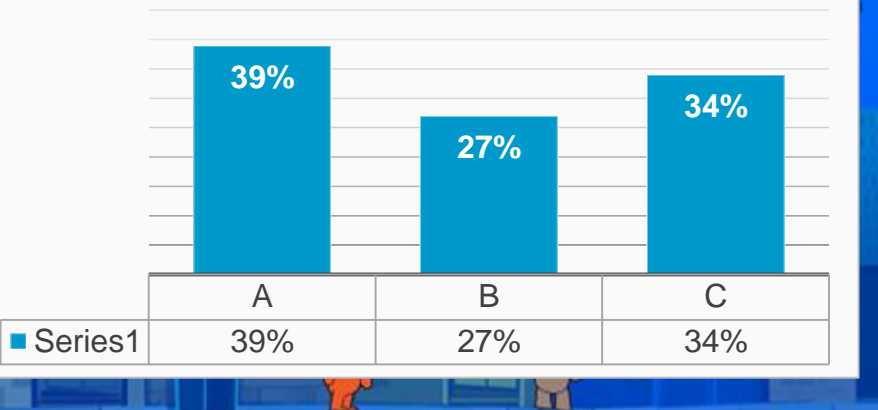

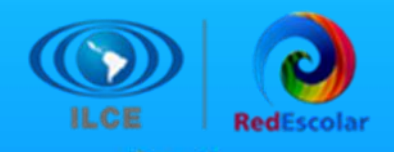

**Pre test Pregunta 2** 2. Aprender a programar es importante, porque…

a) Hoy en día las computadoras son esenciales para la vida y se usan para todo y en todo momento.

b) Nos hace más sensibles a la tecnología y al contenido creado de manera digital.

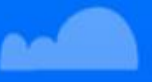

**c) Fortalece el pensamiento matemático y la habilidad de platear problemas y sus posibles soluciones.**

田

Н

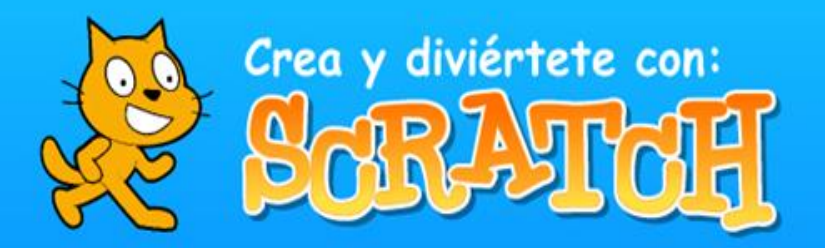

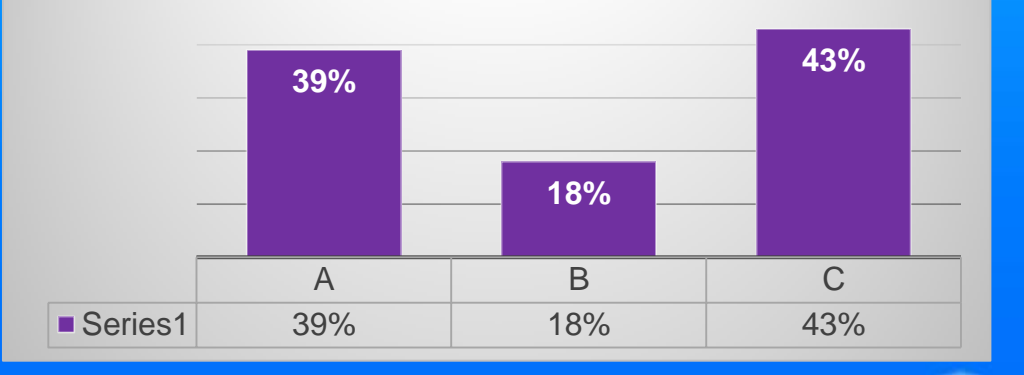

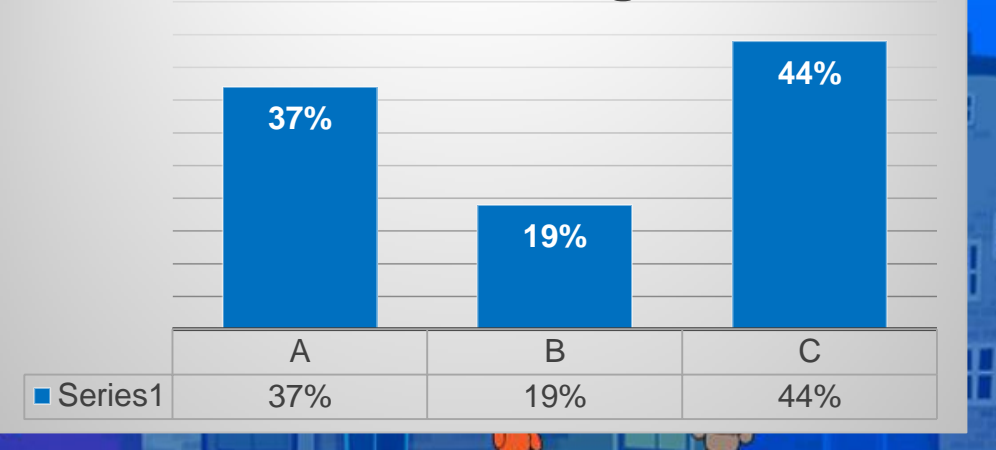

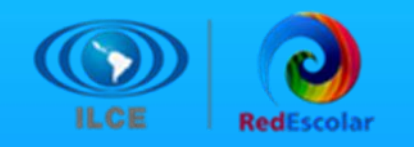

3. Son elementos que intervienen en la programación:

a) Estrategia, tiempo, conciencia, inteligencia y matemáticas.

**b) Lógica, algoritmo, intervalo, secuencia y ciclo.**

c) Movimiento, animación, sonido, imagen y texto.

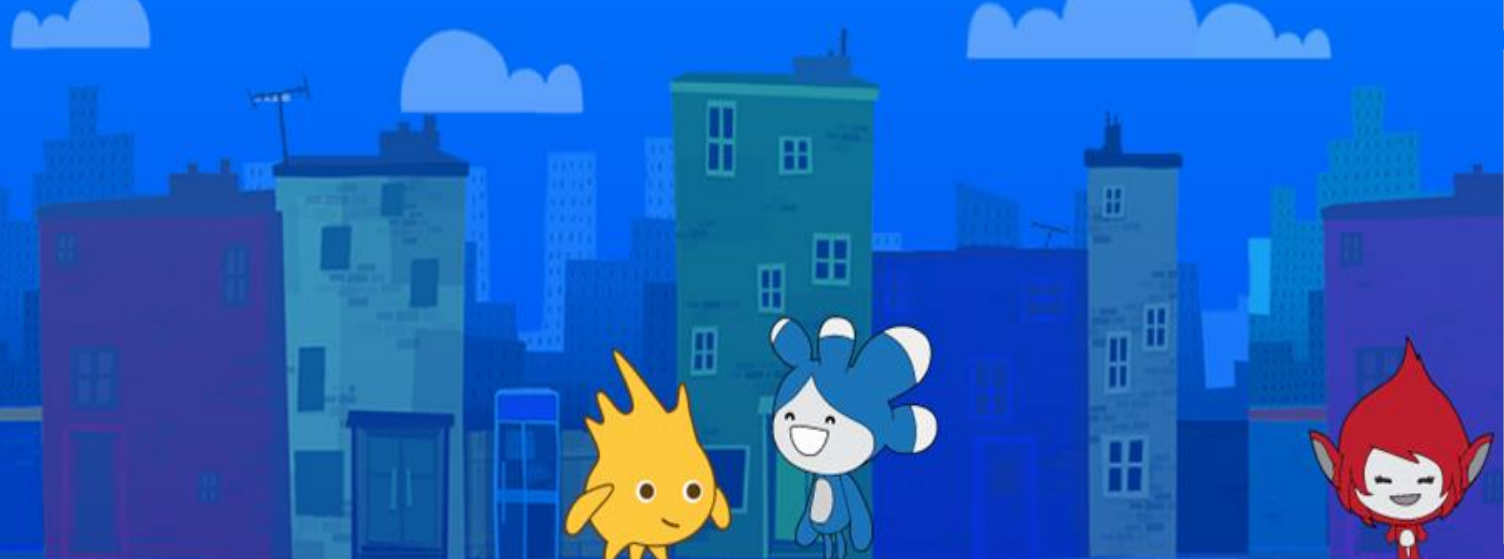

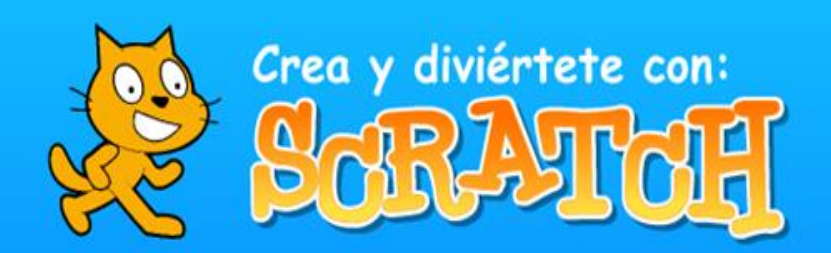

# **Pre test Pregunta 3**

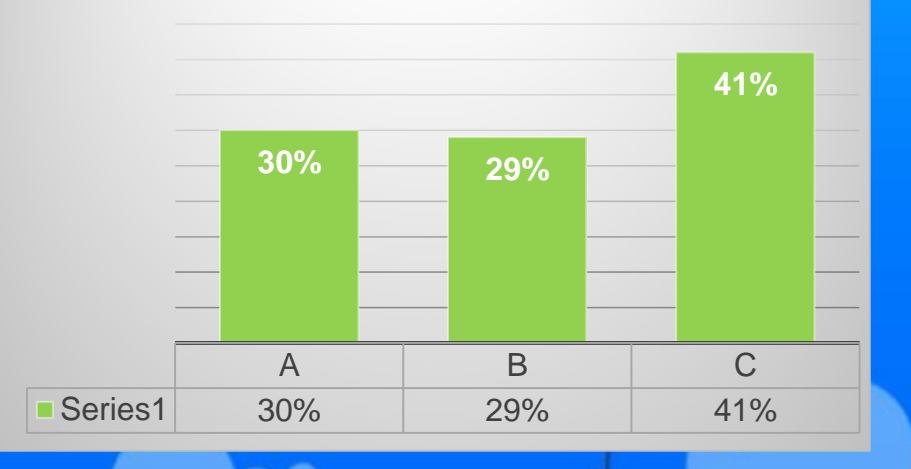

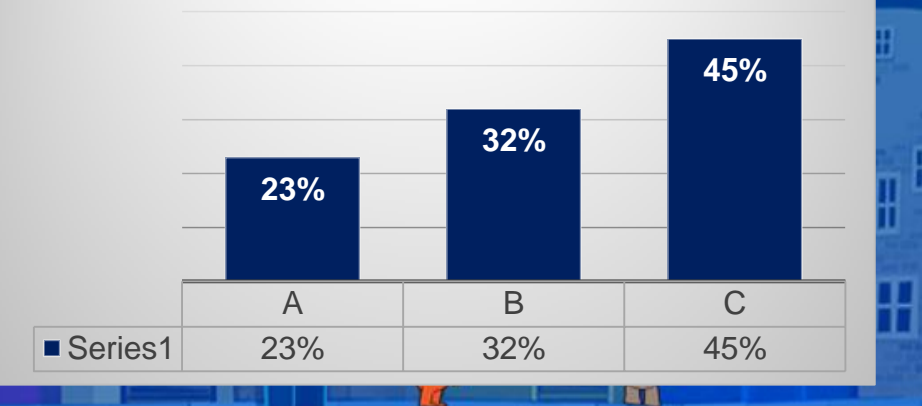

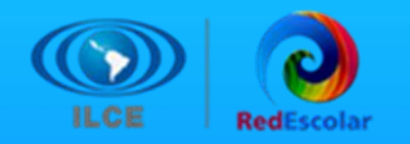

4. La programación es la base de funcionamiento de…

**a) Computadora, tabletas y celulares.**

b) Letreros LED, semáforos y alumbrado público.

⊮

c) Estufa, refrigerador, microondas y tostador de pan.

 $\mathbf{H}$ 

Ŧ

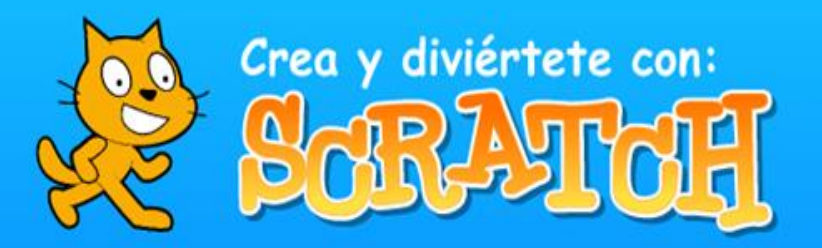

# **Pre test Pegunta 4**

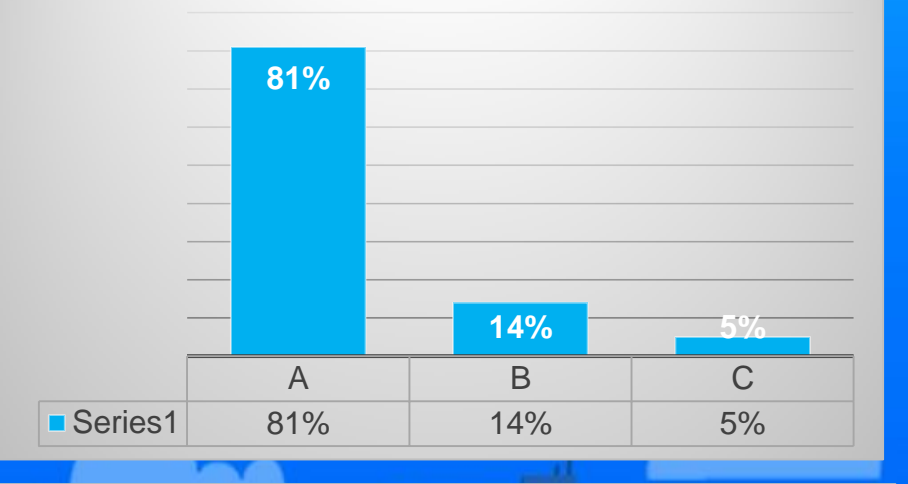

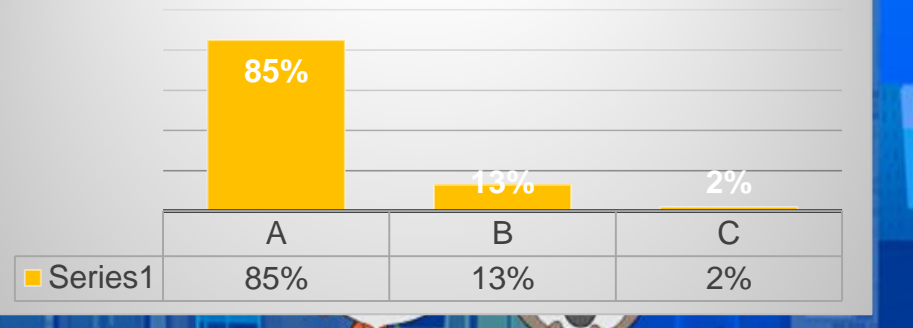

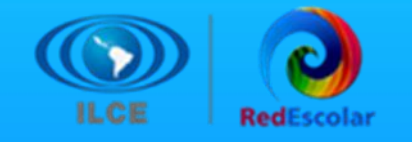

**15. La programación se puede vincular a las siguientes materias:** Pre test Pregunta 5

a) Matemáticas, Física, Química y Biología.

b) Formación Cívica y Ética, Historia y Español.

**c) Todas las asignaturas y áreas del conocimiento.**

⊞

 $\mathbf{H}$ 

H

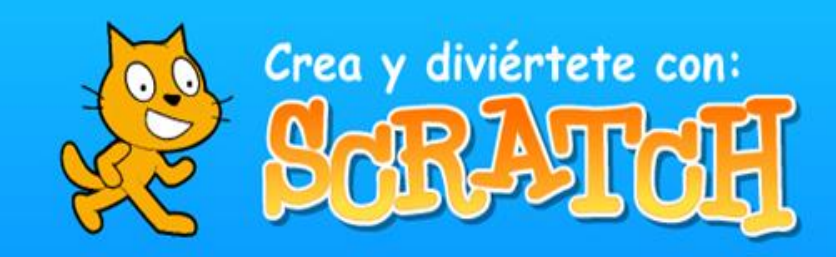

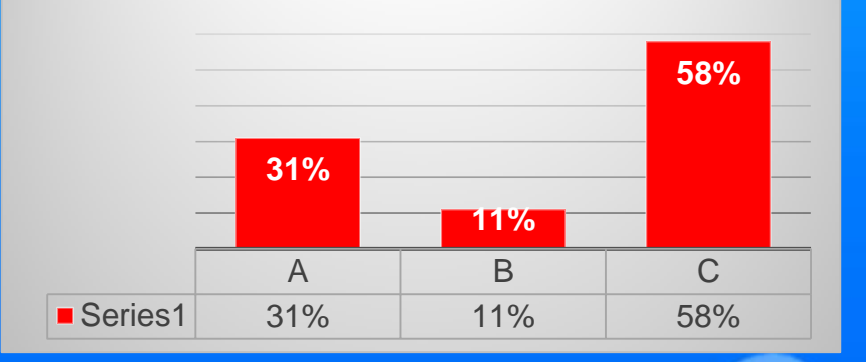

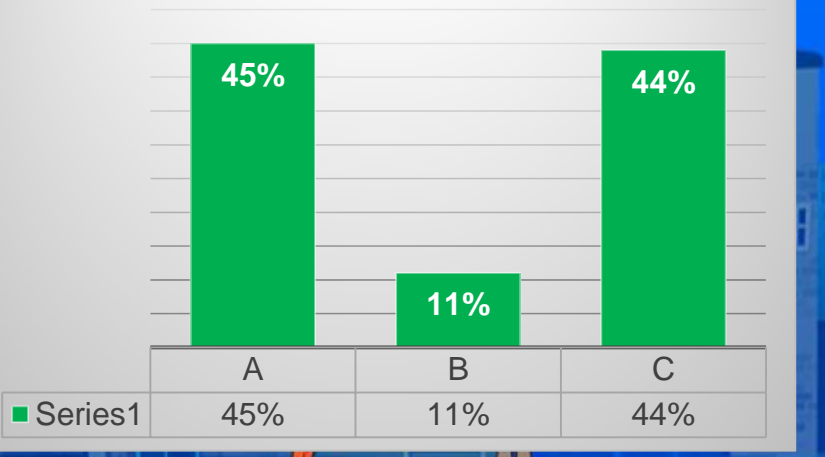

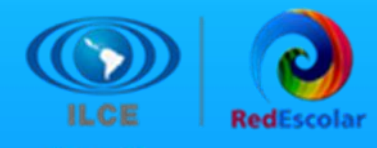

# **Hallazgos**

# **Conclusiones**

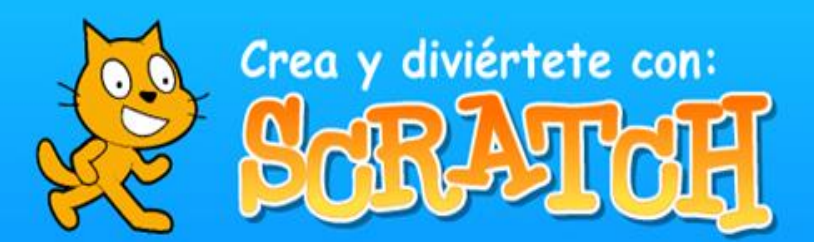

La colaboración realizada con los estudiantes fue una experiencia muy gratificante. Las dinámicas propuestas resultaron impactantes para los educandos, ya que mediante la programación pudieron fortalecer su razonamiento lógico-matemático. Además, esto posibilitó a los docentes la creación de actividades de aprendizaje más lúdicas. Como resultado, se logró culminar con éxito la elaboración de un producto final que respalda un tema específico del currículo escolar.

## **Aciertos**

La actividad de Storytelling: Narraciones animadas posibilitó que los estudiantes desplegaran su imaginación y plasmaran sus ideas con el objetivo de convertirse en creadores de historias. Estas narrativas cobraron vida posteriormente en Scratch. Además, esta experiencia facilitó la comunicación con sus equipos, permitiéndoles llegar a acuerdos y concluir la historia de manera colaborativa.

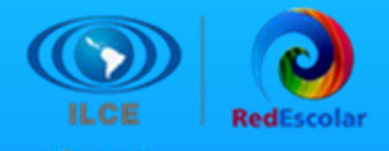

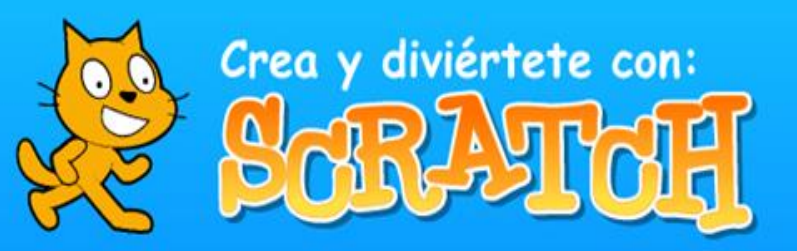

阠

# **Reflexiones finales**

La programación, tradicionalmente llevada a cabo mediante códigos escritos que contienen una diversidad de símbolos, puede resultar muy compleja para los niños. En cambio, la programación en Scratch se basa en un conjunto de bloques gráficos de fácil ensamblado, lo que permite a los usuarios centrarse en el producto deseado y explorar diversas formas de lograrlo.

La comunidad de Scratch acerca a los usuarios al trabajo en redes sociales, ya que proporciona un entorno colaborativo donde se comparten proyectos entre todos los usuarios, fomentando el intercambio de ideas, la mejora continua de los proyectos y la exploración de nuevas formas de aplicar lo aprendido. Las producciones resultantes reflejan la constante presencia de la curiosidad y la creatividad en su desarrollo.m lŦ

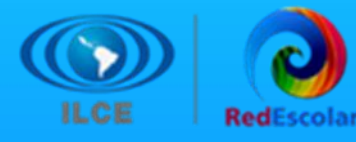

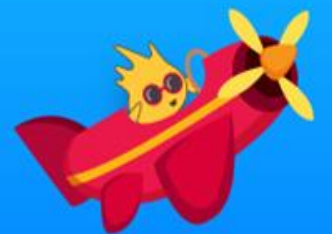

# **Créditos**

**\*\*\*\*\*** 

**Coautora del proyecto: Rebeca García Pichardo**

**Moderador del proyecto: Eleazar Buenrostro Arroyo**

**Revisión y corrección de publicación de evidencias: Paola Lizbeth Guzmán Ana Cristina Ortega Rosas** 

H

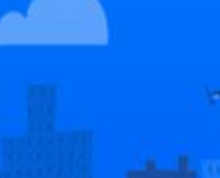

**Proyecto: [https://redescolar.ilce.edu.mx/sitios/proyectos/scratch\\_oto23/index.html](https://redescolar.ilce.edu.mx/sitios/proyectos/scratch_oto23/index.html)**

**Muro digital: [https://padlet.com/scratchotono2023/crea-y-diviertete-con-scratch](https://padlet.com/scratchotono2023/crea-y-diviertete-con-scratch-oto23-1bv1cn6qxvbsmlde)[oto23-1bv1cn6qxvbsmlde](https://padlet.com/scratchotono2023/crea-y-diviertete-con-scratch-oto23-1bv1cn6qxvbsmlde)**

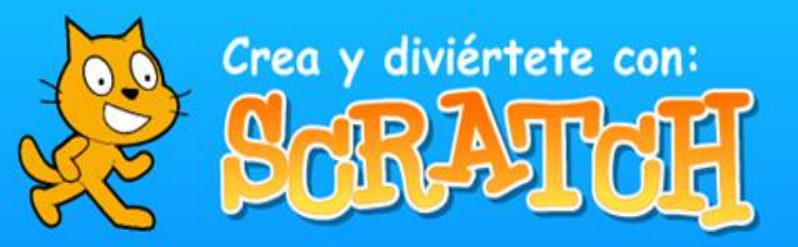

H